## Kit de prueba de pérdida óptica (OLTS) MPO PXM/LXM

Los set de prueba de fuente de luz LXM y medidor de potencia PXM son una fuente de luz nativa MPO y un medidor de potencia nativo MPO 12. Siendo una solución de certificación Tier-1 completa, el combo de unidades LXM y PXM prueba 12 fibras en 2 longitudes de onda en 1 segundo.

### Conectar cables de prueba MPO

# Adaptadores MPO

#### Requisitos de referencia:

 $\triangleright$  Todos los cables de prueba deben ser del tipo A (recto) de polaridad.

 $\triangleright$  Todas las 12 fibras se deben referenciar.

Limpie el cable MPO antes de conectarlo a las unidades de prueba usando un limpiador mecánico. *Nota: EXFO recomienda encarecidamente limpiar las unidades de* 

**Recomendación**: Las longitudes de los cables de prueba deben ser de 2 a 10 metros y tener la misma longitud.

### Polaridades compatibles

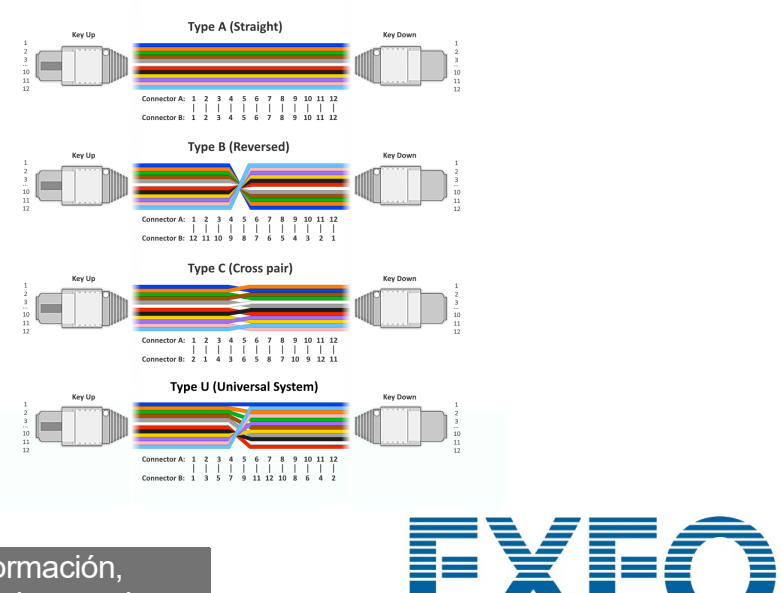

*prueba y los conectores del cable de prueba.*

Tanto LXM como PXM son con pino.

*Nota: Nunca conecte conectores con pin a unidades de prueba.* 

## Medir la potencia OPM

Para probar con una señal en directo desde un transmisor o usando una fuente de luz LXM. (Solo 1 longitud de onda)

> © 2023 EXFO Inc. Todos los derechos reservados. Impreso en Canadá (2023-08)<br>Versión: 2001

#### Análisis de resultados

# Extraer resultados de prueba a un ordenador

# Medición de pérdida FasTesT™

### Análisis de resultados de pruebas

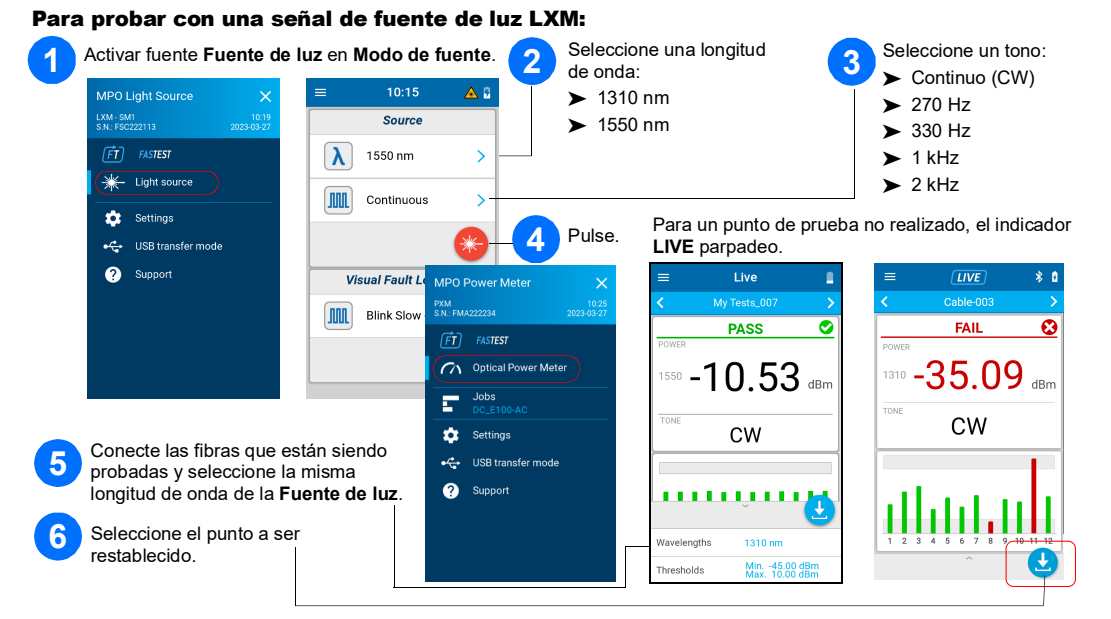

# Medición de potencia OPM

Pulse el botón de resultados globales.

Conecte PXM a un ordenador para transferir los resultados a un ordenador Windows usando USB. Los resultados de prueba PXM pueden ser abiertos en FastReport 3.

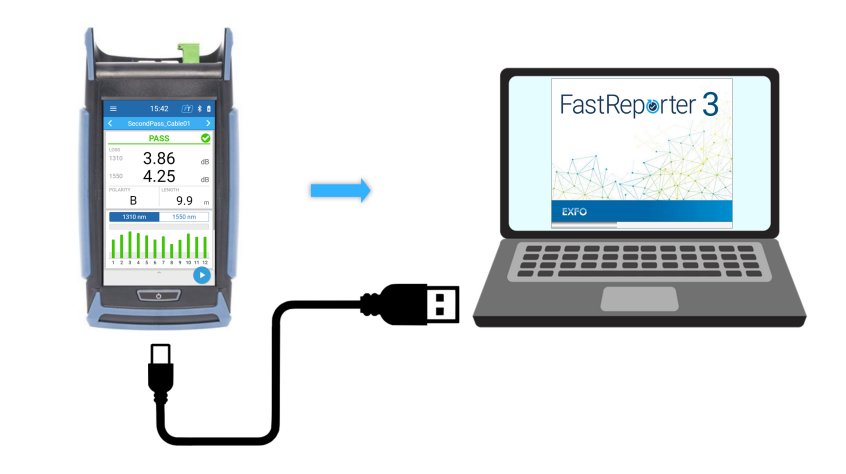

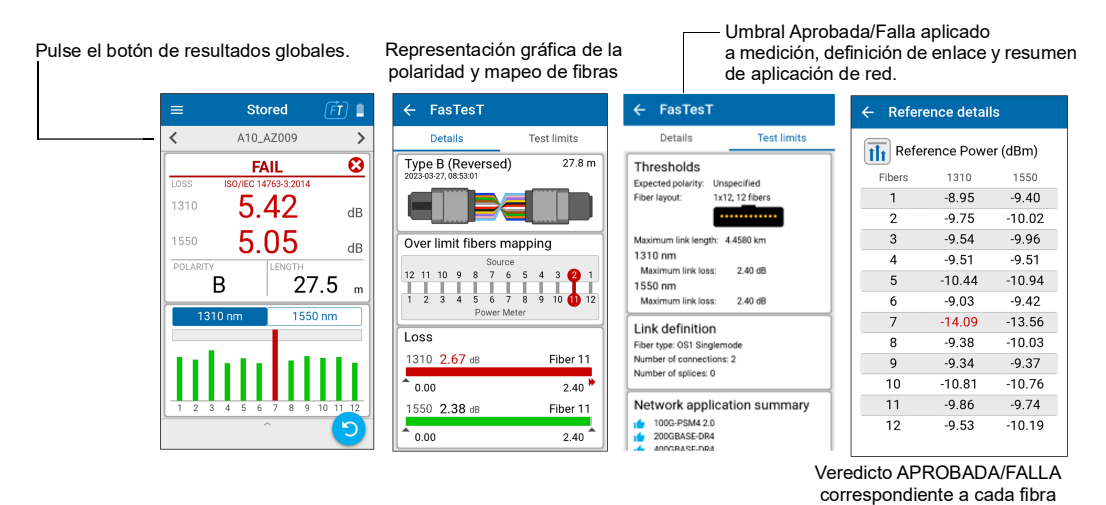

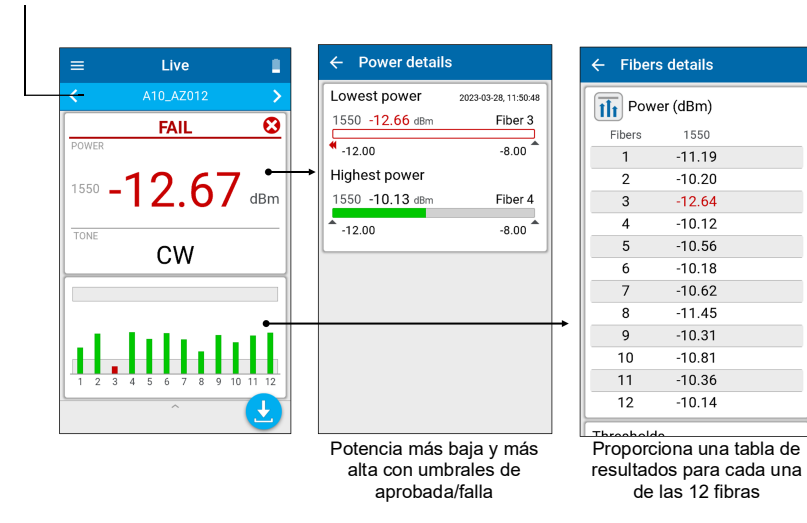

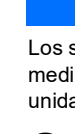

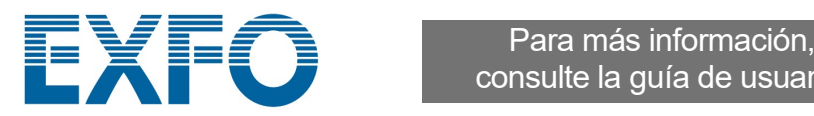

consulte la guía de usuario.

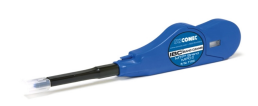

Para establecer umbrales para FasTesT o el Medidor de potencia óptica:

# Medición de pérdida FasTesT™

Se necesita una fuente de luz LXM.

#### Para realizar pruebas:

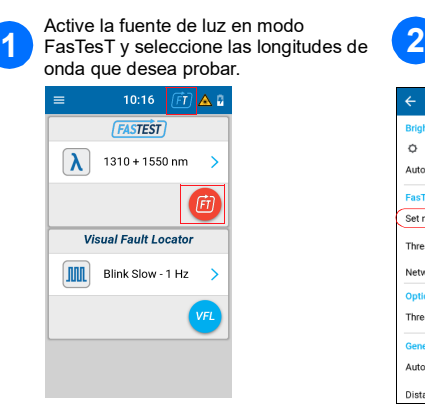

Tome una referencia con el Medidor de potencia desde Settings (Configuración) o desde la bandeja inferior de la página Live measurement (Medición live).

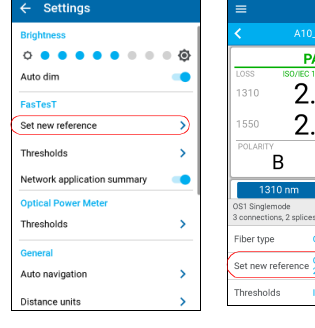

4 Toma la referencia.

**PASS** 

 $-10.81$ 

 $\Delta$ 

<u>,,,,,,,,,,</u>

 $-10.98$  dB

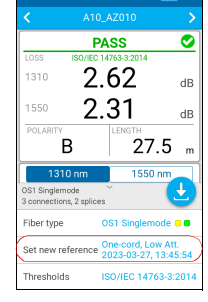

er (dBm)

 $-8.95$   $-9.40$ <br>  $-9.75$   $-10.02$ <br>  $-9.54$   $-9.96$ <br>  $-9.51$   $-9.51$ <br>  $-10.44$   $-10.94$ <br>  $-9.03$   $-9.42$ 

 $-9.03$   $-9.42$ <br>  $-9.54$   $-13.56$ <br>  $-9.38$   $-10.03$ <br>  $-9.37$ <br>  $-10.81$   $-10.76$ <br>  $-9.66$   $-9.74$ <br>  $-9.53$   $-10.19$ 

 $\frac{1}{1}$ 

 $\overline{\mathbf{3}}$ 

 $7$ 

 $9$ 

 $\frac{11}{12}$ 

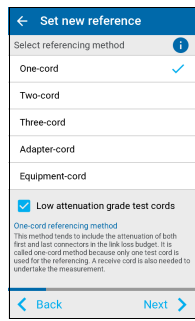

Conecte los cables de prueba de **3** referencia. **4**

Ô

Never of

TC1<br>Launch Cord

**AOH** 

#### Para crear un nuevo trabajo:

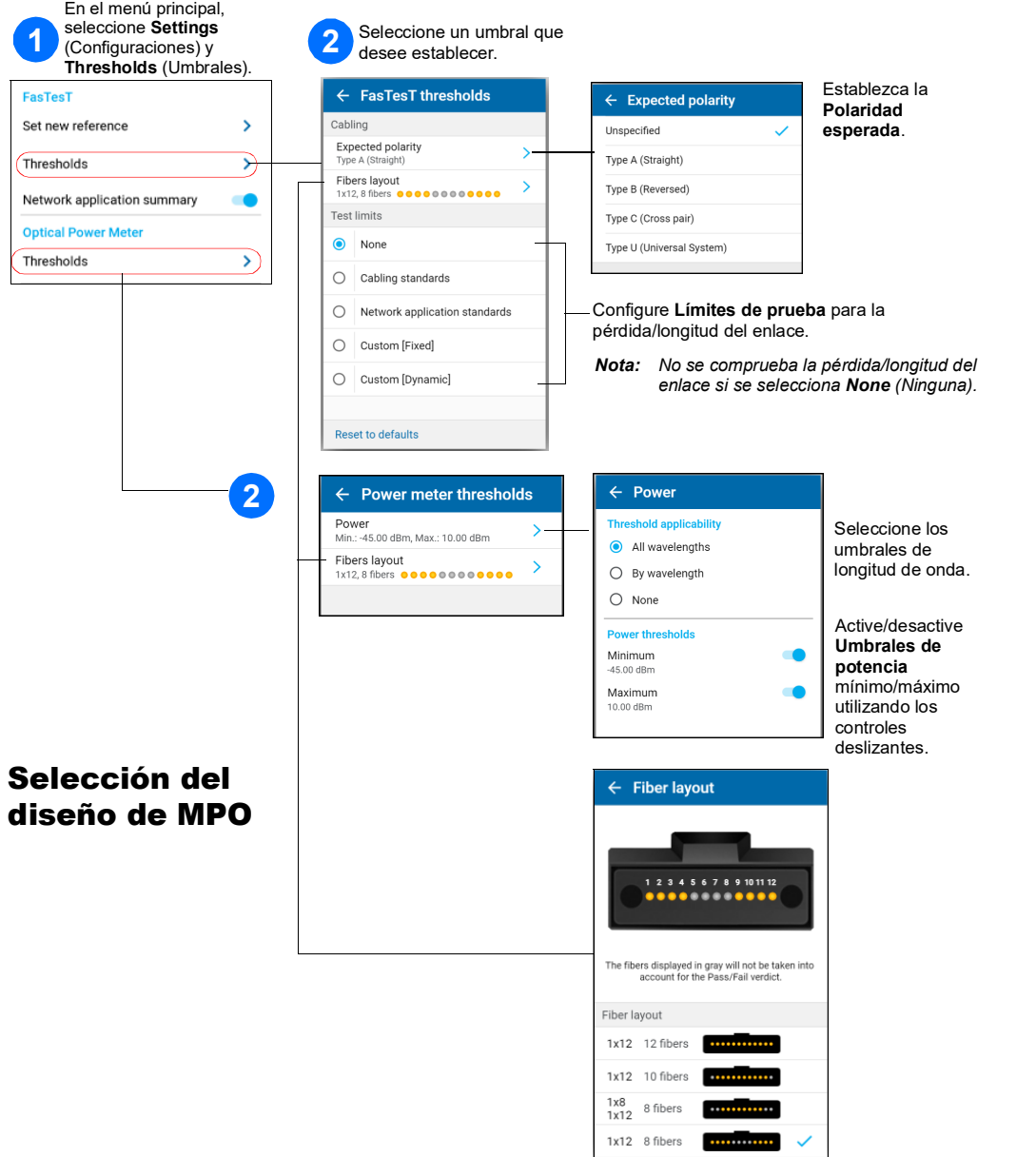

En la pantalla **Job properties** (Propiedades del trabajo), introduzca un **Nombre** para el nuevo trabajo, o utilice el nombre predeterminado sugerido, que estará formado por el prefijo **PXM** seguido de la fecha actual. El número situado después del punto decimal se incrementará en uno cada vez que se cree un nuevo trabajo en la misma fecha con el nombre de trabajo predeterminado.

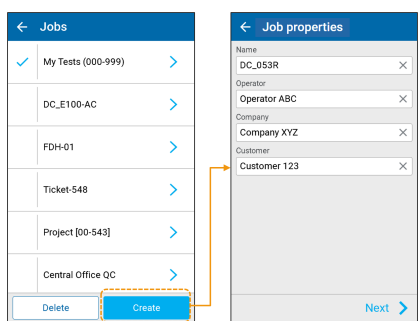

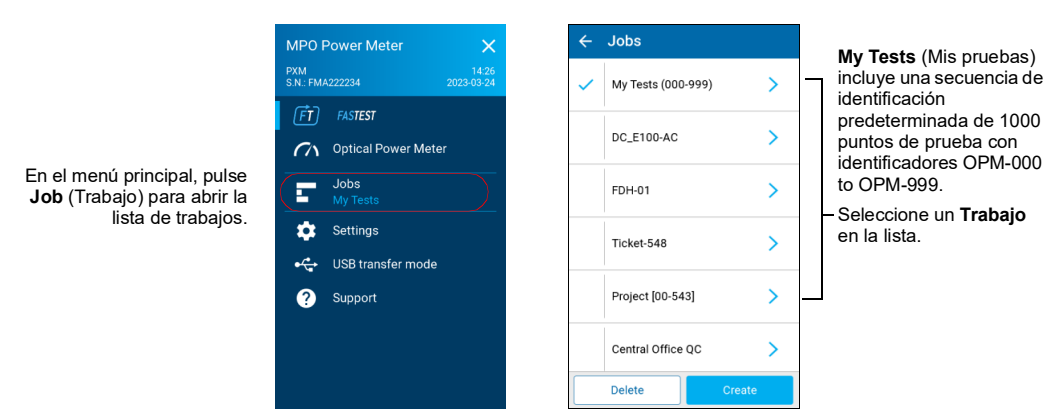

**1**

Netw

### Ejemplo de medición de pérdida de MPO

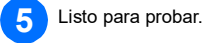

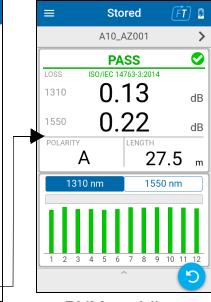

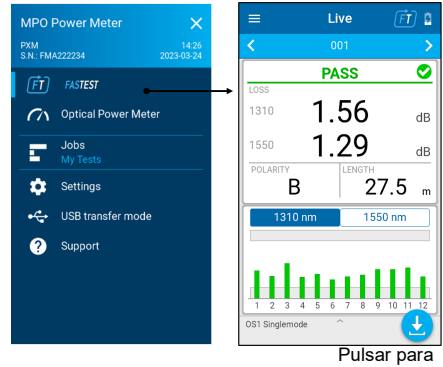

 $TC1$ 

面  $\mathbf{H}$ 

r 19

guardar

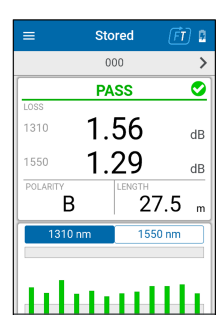

Pulsar para volver a probar

Nombre de la prueba Estado global **APROBADA**/**FALLA** Mayor **PÉRDIDA**/longitud de onda

**POLARIDAD LONGITUD**

Seleccionar la longitud de onda del gráfico

Gráfico de pérdida de longitud de onda seleccionada de las 12 fibras con umbrales de aprobada/falla

PXM está listo

#### Filtrar puntos de prueba

La barra de navegación le permite filtrar los puntos de prueba mientras está navegando.

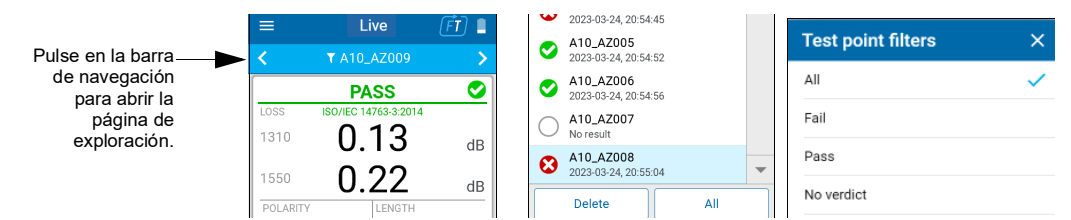

#### Prueba no efectuada con lectura live vs. Prueba efectuada con resultado almacenado

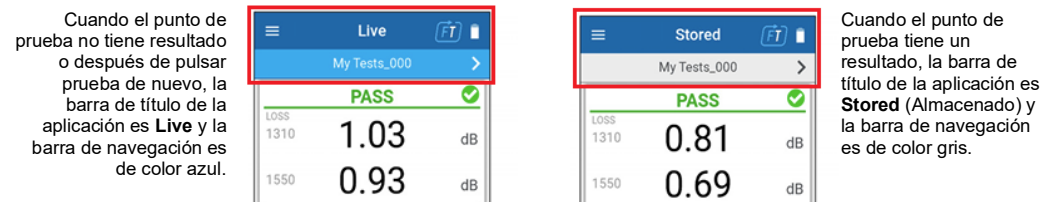

# Seleccionar un Trabajo/Crear uno nuevo **Establecer umbrales Aprobada/Falla**